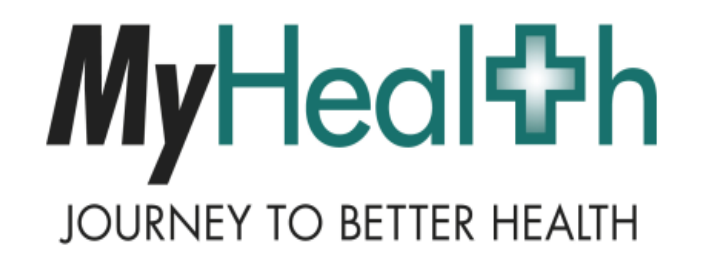

## MyHealth Quick Tips: *Downloading My Health Information*

MyHealth Training Documents **Last Updated:**3/11/2013

## Downloading My Health Information

*Create a Summary Report of Your Health Information*

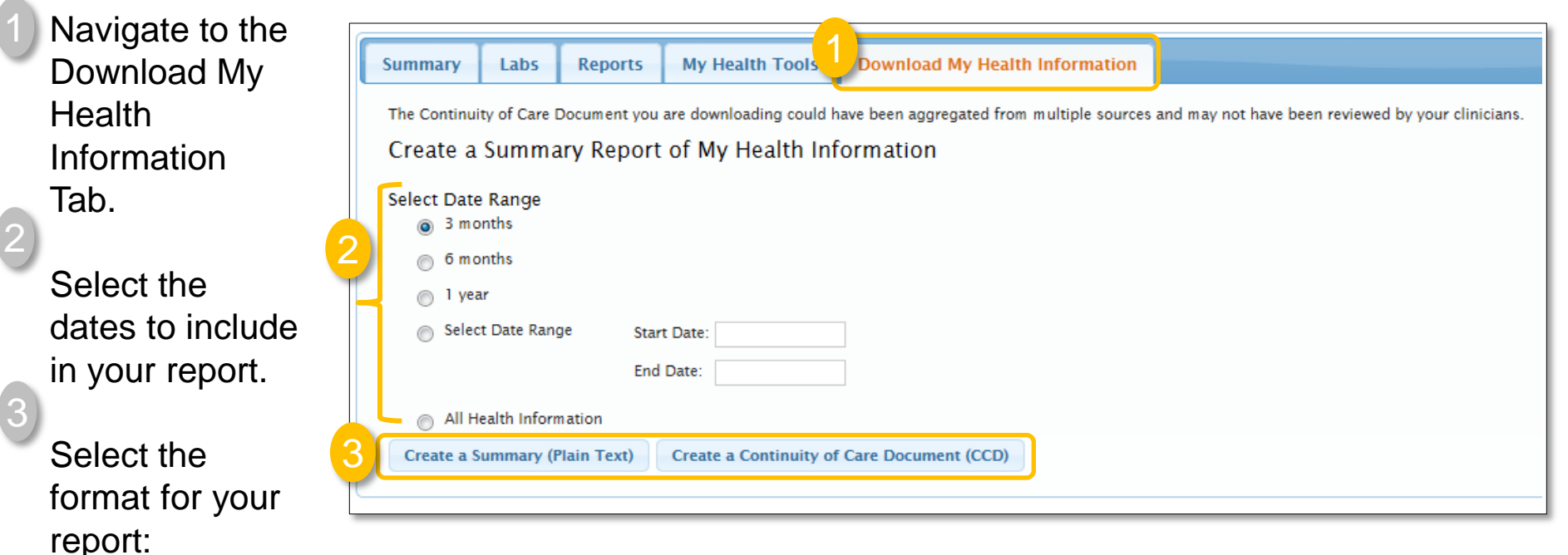

JOURNEY TO BETTER HEALTH

**Create a Summary (Plain Text)**: Select this format if you want to view your health information. It will open in a consolidated view in a word processing application (ex: NotePad)

**Create a Continuum of Care Document (CCD)**: Select this format if you want to load your health information into a Personal Health Record (PHR) (ex: Health Vault). Please note that you will not be able to easily read this format.